## **Event and Date Search**

You can search and play videos according to events and recording dates.

- The contents of the saving destination selected in "REC MEDIA FOR VIDEO" are searched.
- Events that are not registered will not appear.
- 1 Display the search function.

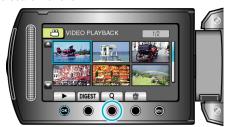

- You can also display the search menu by selecting "SEARCH" on the playback menu.
- 2 Select "SEARCH EVENT" and touch @s.

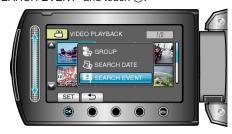

3 Select the event type and touch .

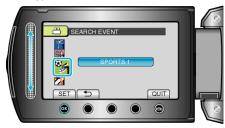

4 Select a recording date and touch @s.

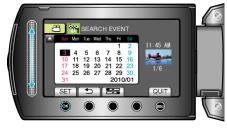

- Only the videos recorded on the selected date are displayed.
- ${\bf 5}\,$  Select the desired file and touch @ to start playback.

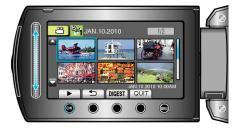

Deleting Files of a Selected Date: -

Select "DELETE" from the playback menu to delete unwanted files.